wiersz poleceń komendy

Tagi: xp, wiersz poleceń, komenda

W tym poradniku przedstawie wam komendy które są wpisywane w wierszu poleceń w systemie Windows XP.

Komendy podzielone zostały na dwie części, pierwsza z nich to komendy podstawowe, których używanie nie powinno być obce doświadczonemu administratorowi systemu, natomiast druga częśc to komendy mniej znane ale równie funkcjonalne i potrzebne.

Częśc 1 - komendy podstawowe

bootcfg

Tego narzędzie wiersza polecenia można używać do konfigurowania, badania, zmiany lub usuwania ustawień wpisu rozruchu w pliku BOOT.INI

defrag

Uruchamia defragmentator dysków lokalnych.

diskpart

To polecenie umożliwia zarządzanie partycjami dysków

driverquery

Umożliwia administratorowi wyliczenie i wyświetlenie listy zainstalowanych sterowników urządzeń oraz ich właściwości

fsutil

Bardzo rozbudowane narzędzie. Umożliwia ono między innymi ograniczenie ilości miejsc dla poszczególnych użytkowników. Więcej o tej opcji dowiecie się uruchamiając ją

getmac

To narzędzie wiersza polecenia umożliwia administratorowi wyświetlanie adresu MAC dla kart sieciowych w systemie.

gpresult

To narzędzie wiersza polecenia wyświetla Wynikowy zestaw zasad RSoP dla docelowego użytkownika i komputera.

netsh

Bardzo rozbudowane narzędzie służace do konfiguracji sieci.

openfiles

Umożliwia administratorowi wyświetlenie lub rozłączenie plików i folderów otwartych w systemie.

recover

Odzyskuje możliwe do odczytania informacje z uszkodzonego dysku.

reg

Narzędzie rejestru konsoli dla Windows.

schtasks

## wiersz poleceń komendy

Umożliwia administratorowi tworzenie, usuwanie, badanie, zmianę, uruchamianie i kończenie zaplanowanych zadań w systemie lokalnym lub zdalnym. Zastępuje program AT.exe.

#### sfc

Skanuje chronione pliki systemowe i zastępuje niepoprawne wersje plików poprawnymi wersjami firmy Microsoft.

## shutdown

Umożliwia zdalny restart lub wyłączenie komputera. Więcej o tej opcji dowiecie się wpisując ją w wierszu poleceń.

#### systeminfo

Wyświetla informacje o konfiguracji komputera.

# tasklist

To narzędzie wiersza polecenia wyświetla listę aplikacji i skojarzonych zadań/procesów uruchomionych aktualnie w systemie lokalnym lub zdalnym.

# taskkill

To narzędzie wiersza polecenia może służyć do zakończenia jednego lub więcej procesów. Procesy można kasować przy użyciu identyfikatora procesu lub nazwy obrazu.

Częśc 2 - komendy dodatkowe

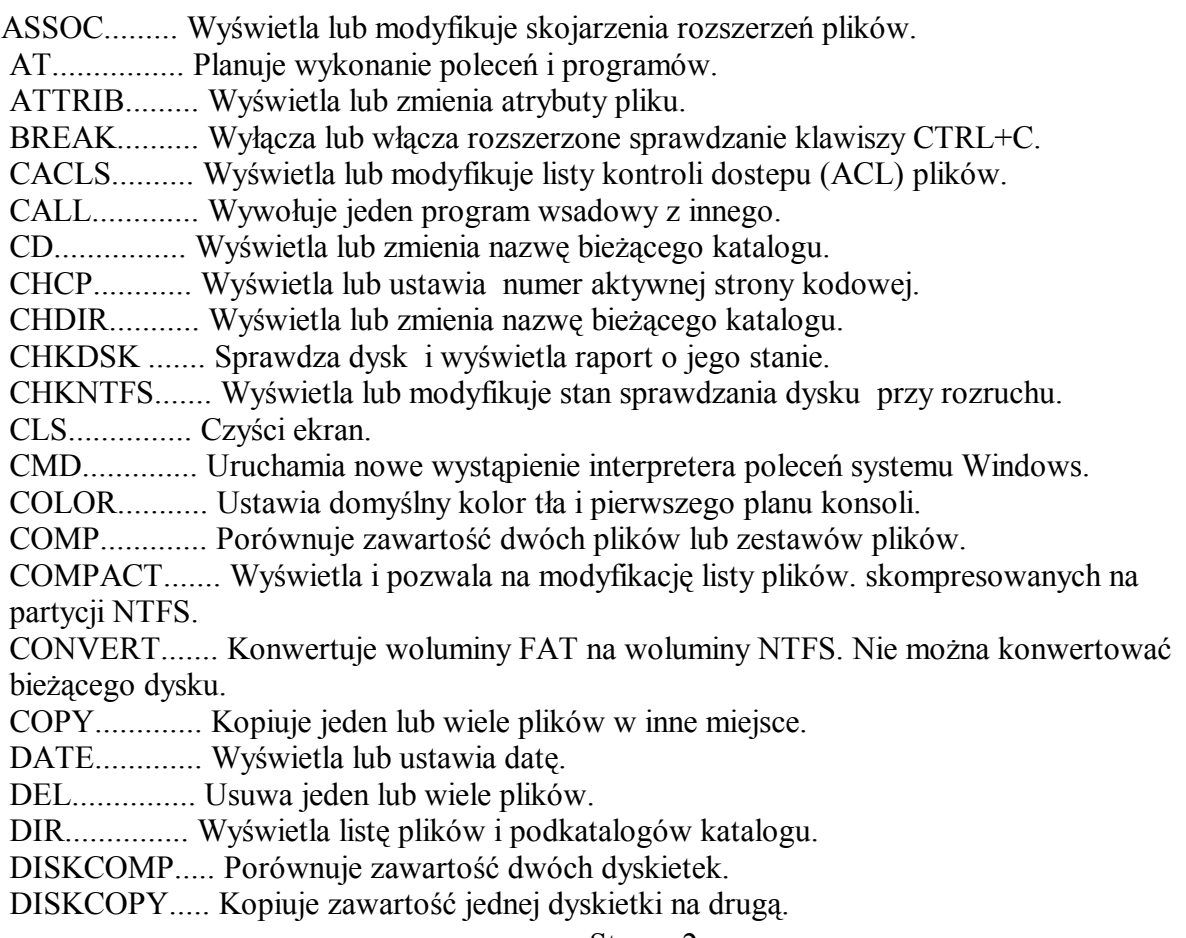

wiersz poleceń komendy DOSKEY......... Edytuje wiersze poleceń, przywraca polecenia Windows i tworzy makra. ECHO............. Wyświetla komunikaty lub wyłącza i włącza echo poleceń. ENDLOCAL...... Kończy lokalne zmiany środowiska w plikach wsadowych. ERASE............ Usuwa jeden lub wiele plików. EXIT............... Kończy działanie programu CMD.EXE (interpretera poleceń). FC.................. Porównuje dwa pliki lub zestawy plików i wyświetla różnice między nimi. FIND............... Wyszukuje ciąg tekstowy w pliku lub plikach. FINDSTR......... Wyszukuje ciągi znaków w plikach. FOR................ Uruchamia podane polecenie dla każdego pliku z zestawu plików. FORMAT.......... Formatuje dysk do użytku w systemie Windows. FTYPE............. Wyświetla i modyfikuje typy plików używane w skojarzeniach rozszerzeń plików. GOTO............. Przekazuje sterowanie interpretera poleceń systemu Windows do wiersza o podanej etykiecie w pliku wsadowym. GRAFTABL....... Włącza wyświetlanie przez system Windows znaków rozszerzonych w trybie graficznym. HELP.............. Podaje informacje o poleceniach systemu Windows. IF.................. Dokonuje warunkowego przetwarzania w plikach wsadowych. LABEL............ Tworzy, zmienia lub usuwa etykietę(etykiety) woluminu dysku. MD................ Tworzy katalog. MKDIR........... Tworzy katalog. MODE............ Konfiguruje urządzenia systemowe. MORE............ Wyświetla informacje ekran po ekranie. MOVE........... Przenosi jeden lub wiele plików z jednego katalogu do drugiego. PATH............ Wyświetla lub ustawia ścieżkę przeszukiwania dla plików wykonywalnych. PAUSE.......... Wstrzymuje przetwarzanie pliku wsadowego i wyświetla komunikat. POPD........... Przywraca katalog zapisany przez PUSHD. PRINT.......... Drukuje plik tekstowy. PROMPT....... Zmienia znak zachęty wiersza polecenia systemu Windows. PUSHD......... Zapisuje bieżący katalog, a następnie zamienia go. RD............... Usuwa katalog. RECOVER..... Odzyskuje możliwe do odczytania informacje z uszkodzonego dysku. REM............. Oznacza komentarze w pliku wsadowym lub pliku CONFIG.SYS. REN............. Zmienia nazwę pliku lub plików. RENAME....... Zmienia nazwę pliku lub plików. REPLACE...... Zamienia pliki. RMDIR......... Usuwa katalog. SET............. Wyświetla, ustawia lub usuwa zmienne środowiskowe systemu Windows. SETLOCAL... Rozpoczyna lokalne zmiany środowiska w plikach wsadowych. SHIFT.......... Zmienia pozycje parametrów w pliku wsadowym. SORT........... Sortuje wprowadzone dane. START......... Uruchamia program lub polecenie w oddzielnym oknie. SUBST......... Przypisuje ścieżce literę dysku. TIME........... Wyświetla lub ustawia czas systemowy. TITLE.......... Ustawia tytuł okna dla sesji CMD.EXE. TREE.......... Wyświetla strukturę katalogów dysku lub ścieżki. TYPE.......... Wyświetla zawartość pliku tekstowego. VER............ Wyświetla wersję systemu Windows.

Strona 3

# wiersz poleceń komendy

 VERIFY....... Instruuje system Windows, aby sprawdzał poprawność zapisu plików na dysku.

VOL............ Wyświetla etykietę oraz numer seryjny dysku.

XCOPY........ Kopiuje pliki i katalogi.